## События

Раздел предназначен для просмотра информации по событиям, обрабатываемым системными сервисами.

Поиск нужного события осуществляется по типу события (1) - идентификатору события или идентификатору документооборота отчетности, а также по дополнительным параметрам (2).

Дополнительные параметры включают в себя: диапазон дат, идентификатор партнера, код события – поле поддерживает множественный выбор, а коды событий из выпадающего списка для удобства разделены по системным сервисам.

После ввода необходимых параметров поиска нажмите кнопку Найти событие (3):

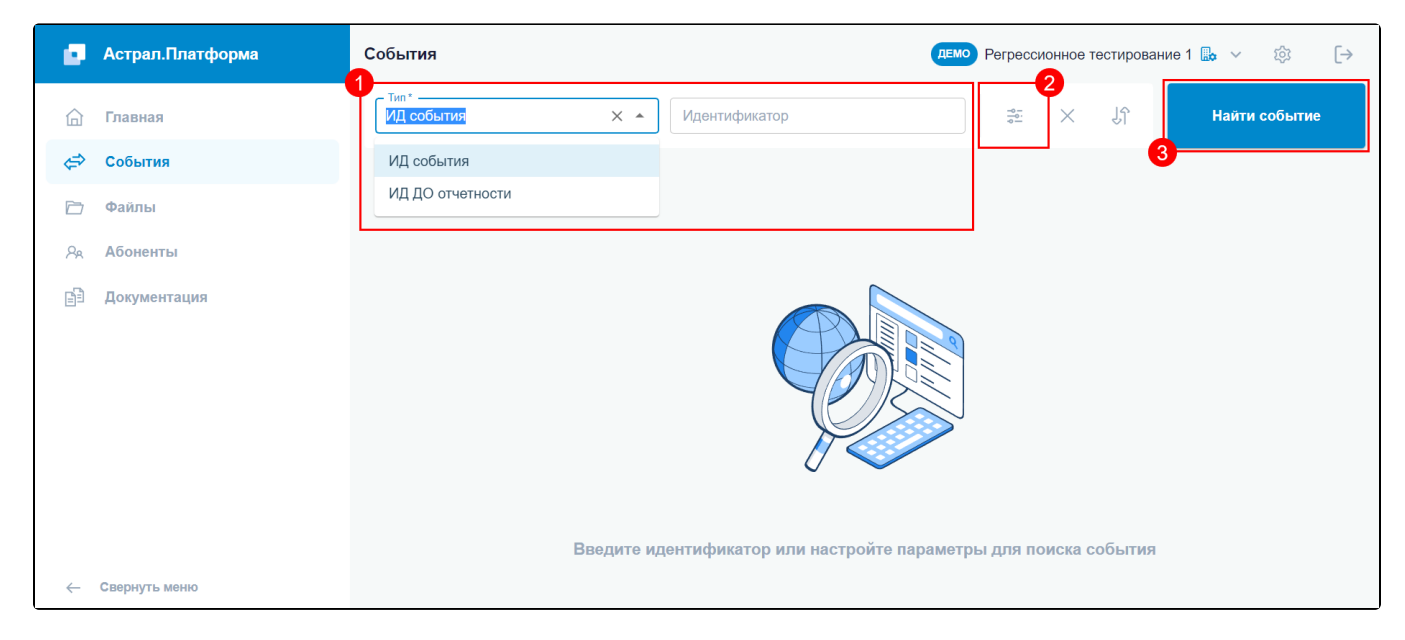

По найденному событию (списку событий) отобразятся: дата и время отправки, идентификатор, код.

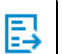

При нажатии на значок последует перенаправление в цепочку событий, связанных с данным событием. Также ее можно открыть нажатием на строку с событием. Это позволяет отследить корректность всей цепочки событий:

| ю.                             | Астрал. Платформа | События<br><b>ДЕМО</b> Регрессионное тестирование 1 $\mathbb{R}$ $\sim$<br>ෑරි<br>$\lceil \rightarrow$                                                             |  |
|--------------------------------|-------------------|----------------------------------------------------------------------------------------------------|--|
| ſп                             | Главная           | $-$ Tип $*$ -<br>Jî<br>题<br>$\times$<br>Найти событие<br>ИД события<br>Идентификатор<br>$\mathbf{v}$                                                               |  |
| ⇔                              | События           | $\times$<br>Настройки поиска                                                                                                    |  |
| $\overline{\Gamma}$<br>$A_{R}$ | Файлы             |                                                                                                    |  |
|                                | <b>Абоненты</b>   | - От<br>До<br>Ä<br>茼<br>14.09.2022 11:22:00<br>05.09.2022 00:00:00<br>$\times$<br>$\times$<br>Код события<br>$\overline{\mathbf{v}}$                               |  |
| 印                              | Документация      | Неделя<br>Со вчерашнего дня<br>Сегодня<br>30 минут<br>Месяц<br>1 <sub>4ac</sub><br>4 yaca                                                                          |  |
|                                |                   | 056ec2e28f4945f58f7c1d23460a1f2a<br>9:30:13<br>⊜<br>邼<br>v usig.send.docs.request<br>$(\pi)$<br>$(\mathbf{N})$<br>13.09.2022<br>450d1f235df74b0bad7763c94c5ee471   |  |
|                                |                   | b7ce094a2ca84195a88b6b4a3b40d909<br>9:29:55<br>(⇔<br>鳳<br>v usig.send.docs.response<br>$(\pi)$<br>(⊾)<br>← fb7f664d3ae14437b1dfd4b6673d0067<br>13.09.2022          |  |
|                                |                   | fb7f664d3ae14437b1dfd4b6673d0067<br>9:29:54<br>'هي<br>區<br>$\checkmark$ usig.send.docs.request<br>$(\pi)$<br>(⊾)<br>13.09.2022<br>450d1f235df74b0bad7763c94c5ee471 |  |

В открывшемся окне Информация по событию вкладка Содержимое позволяет просмотреть структуру события:

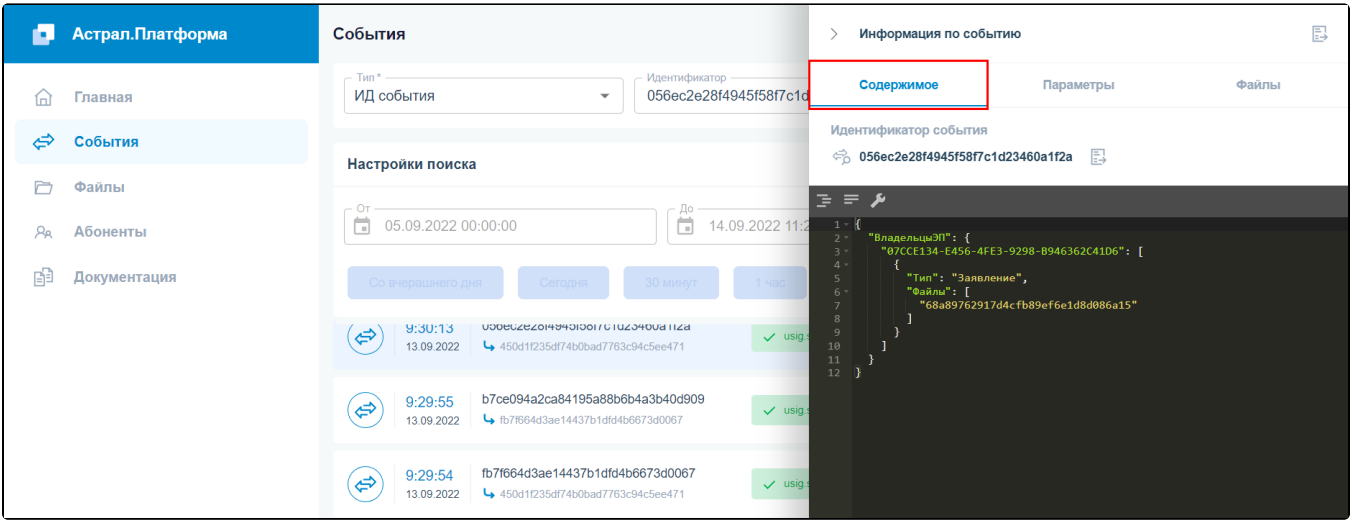

Вкладка Параметры содержит следующие сведения:

- идентификатор события;
- код события;
- отправитель;
- получатель;
- идентификатор родительского события (при его наличии);
- родительское событие;
- дата события;
- статус события:
	- $\overline{\phantom{a}}\circ$  «Подтверждено» сервис подтвердил успешную обработку события;
	- «Не подтверждено» сервис получил (прочитал) событие, но еще не подтвердил успешную обработку;
	- «В очереди (не получено)» сервис еще не получил событие.

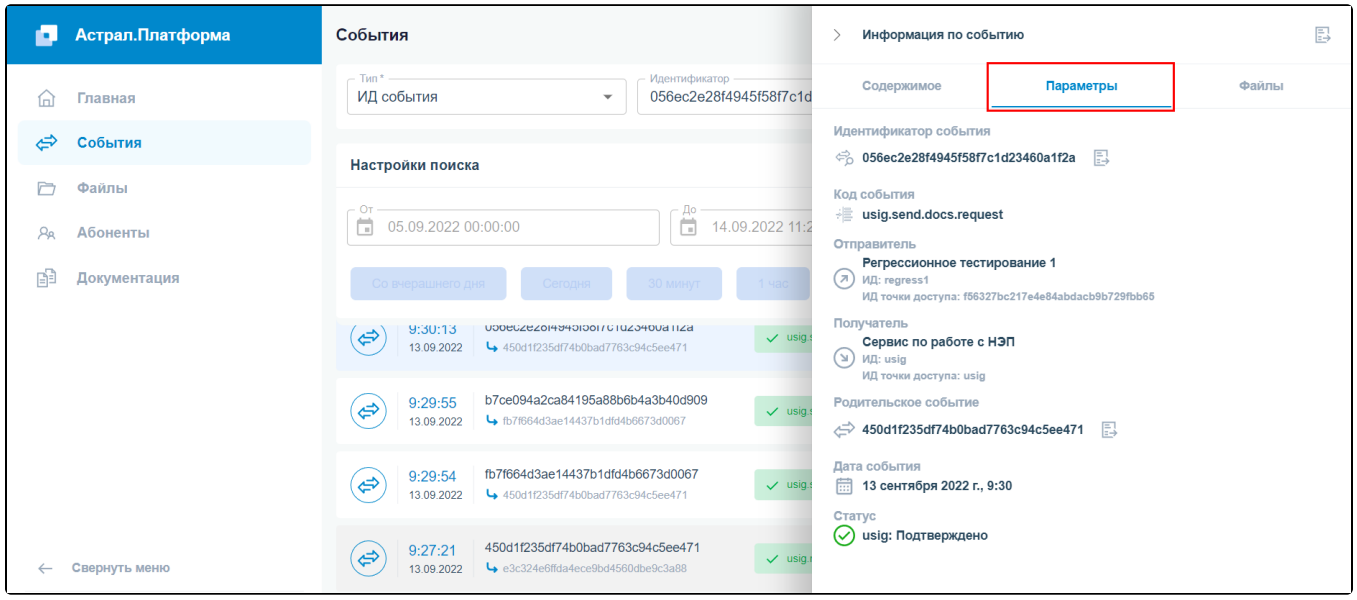

На вкладке Файлы представлены файлы, которые были добавлены при отправке:

| Астрал. Платформа<br>ь.       | События                                                                                                    | ↘                                      | Информация по событию                       | 目     |
|-------------------------------|----------------------------------------------------------------------------------------------------|----------------------------------------|---------------------------------------------|-------|
| Главная<br>伺                  | $-T$ ип $* -$<br>Идентификатор<br>ИД события<br>056ec2e28f4945f58f7c1d<br>$\overline{\mathbf{v}}$                                                      |                                        | Содержимое<br>Параметры                     | Файлы |
| ⇔<br>События                  | Настройки поиска                                                                                                    | $\begin{array}{c} \square \end{array}$ | PDF.pdf<br>68a89762917d4cfb89ef6e1d8d086a15 |       |
| $\Box$<br>Файлы               |                                                                                                    |                                        |                                             |       |
| <b>Абоненты</b><br>$A_{R}$    | $-OT$<br>До<br>ö<br>茼<br>14.09.2022 11:2<br>05.09.2022 00:00:00                                                                                        |                                        |                                             |       |
| 咆<br>Документация             | Со вчерашнего дня<br>30 минут<br>Сегодня<br>1 <sub>4a</sub>                                                                                            |                                        |                                             |       |
|                               | UODECZEZOI494010017C1UZ0400811Za<br>9:30:13<br>(⇔`<br>$\vee$ usig.<br>450d1f235df74b0bad7763c94c5ee471<br>13.09.2022                                   |                                        |                                             |       |
|                               | b7ce094a2ca84195a88b6b4a3b40d909<br>9:29:55<br>$\left( \right. \Leftrightarrow$<br>$\checkmark$ usig.<br>b7f664d3ae14437b1dfd4b6673d0067<br>13.09.2022 |                                        |                                             |       |
|                               | fb7f664d3ae14437b1dfd4b6673d0067<br>9:29:54<br>(⇔<br>$\vee$ usig.<br>13.09.2022<br>450d1f235df74b0bad7763c94c5ee471                                    |                                        |                                             |       |
| Свернуть меню<br>$\leftarrow$ | 450d1f235df74b0bad7763c94c5ee471<br>9:27:21<br>⇔<br>$\checkmark$ usig.<br>$\rightarrow$ e3c324e6ffda4ece9bd4560dbe9c3a88<br>13.09.2022                 |                                        |                                             |       |

Для отображения подробной информации кликните по требуемому файлу. Последует перенаправление в соответствующий [раздел Файлы.](https://help.astralnalog.ru/pages/viewpage.action?pageId=141985574)